# **Como consultar críticas de pedidos pelo Portal Administrativo?**

## Produto: Pedido de Venda

## **1-** Acessar o **Portal Admin.**

**2-** Clique na aba **Consultas** e em seguida na opção **Consultar Crítica de Pedidos de Usuários.**

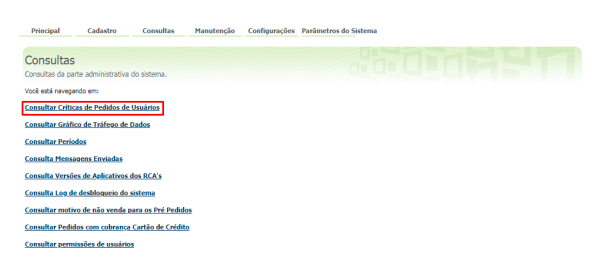

## Artigos Relacionados

- [O que fazer quando é emitido](https://basedeconhecimento.maximatech.com.br/pages/viewpage.action?pageId=4653130)  [erro de numeração do pedido](https://basedeconhecimento.maximatech.com.br/pages/viewpage.action?pageId=4653130)  [informado na crítica?](https://basedeconhecimento.maximatech.com.br/pages/viewpage.action?pageId=4653130)
- [Como exibir crítica após a](https://basedeconhecimento.maximatech.com.br/pages/viewpage.action?pageId=9470311)  [sincronização?](https://basedeconhecimento.maximatech.com.br/pages/viewpage.action?pageId=9470311)
- [Como consultar as críticas de](https://basedeconhecimento.maximatech.com.br/pages/viewpage.action?pageId=4653644)  [pedidos no Pedido de Venda](https://basedeconhecimento.maximatech.com.br/pages/viewpage.action?pageId=4653644)  [Android?](https://basedeconhecimento.maximatech.com.br/pages/viewpage.action?pageId=4653644)

#### **3-** Preencha os filtros conforme a necessidade, seguida clicar em **Pesquisar**.

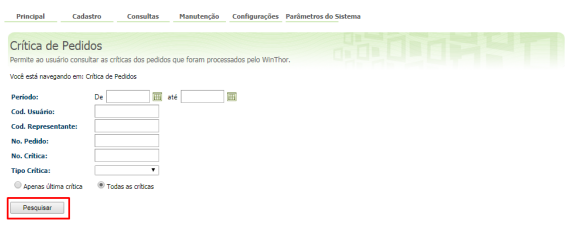

**4-** Será gerado um relatório na tela com as críticas, clique no **número da crítica** para visualizar o texto da mesma.

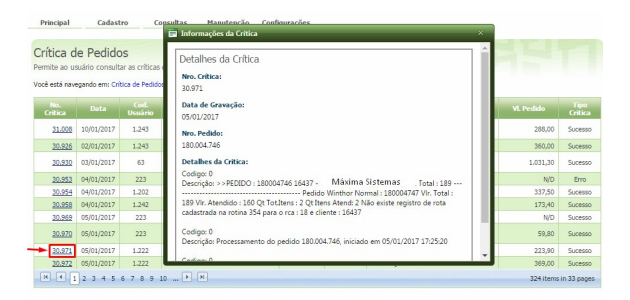

### Observação:

Será possível consultar as críticas de pedidos de acordo com o filtro informado.

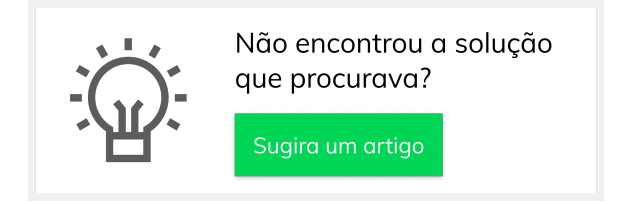